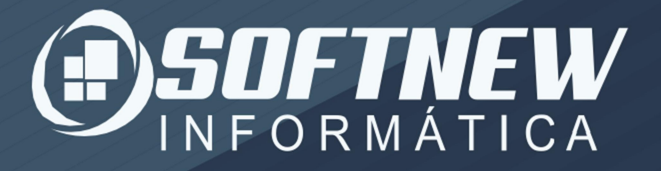

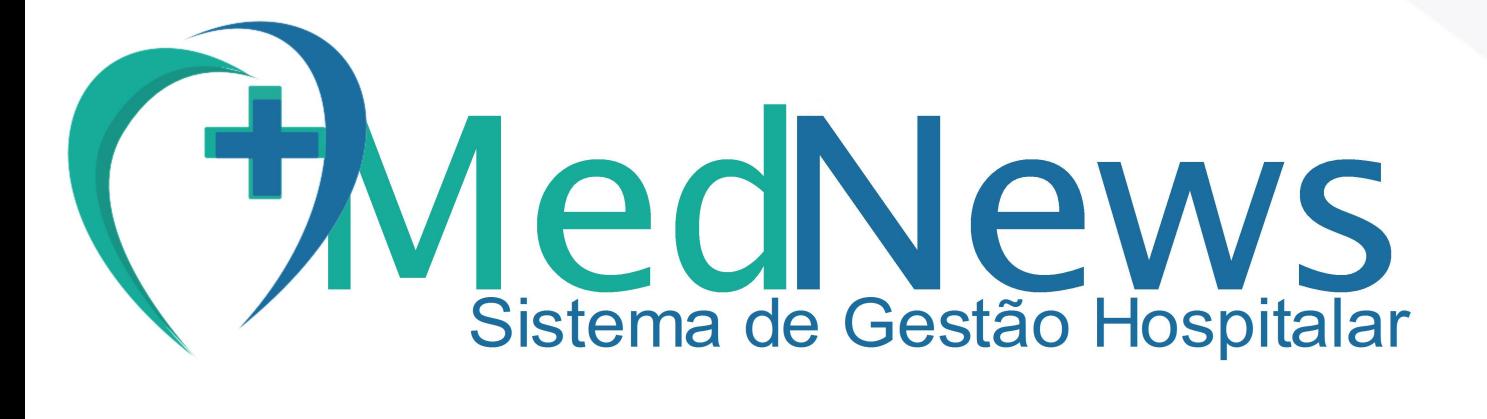

## Atualizar MedNews

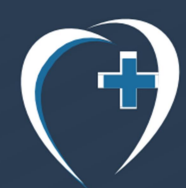

www.softnew.eti.br MedNews@softnew.eti.br +557530227848

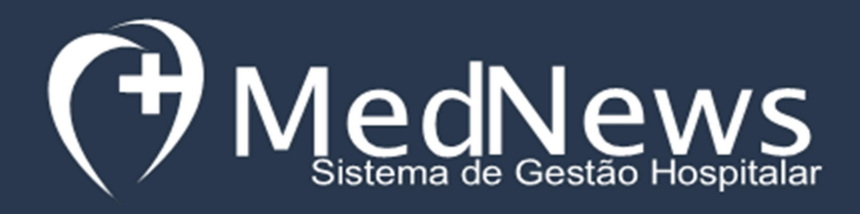

# Atualizar **MedNews**

Atualizador de versões

'

## Para atualizar o MedNews para a ultima versão siga este passo a passo:

1º PASSO: No menu superior clique em Administrador e Atualizador

### de versões

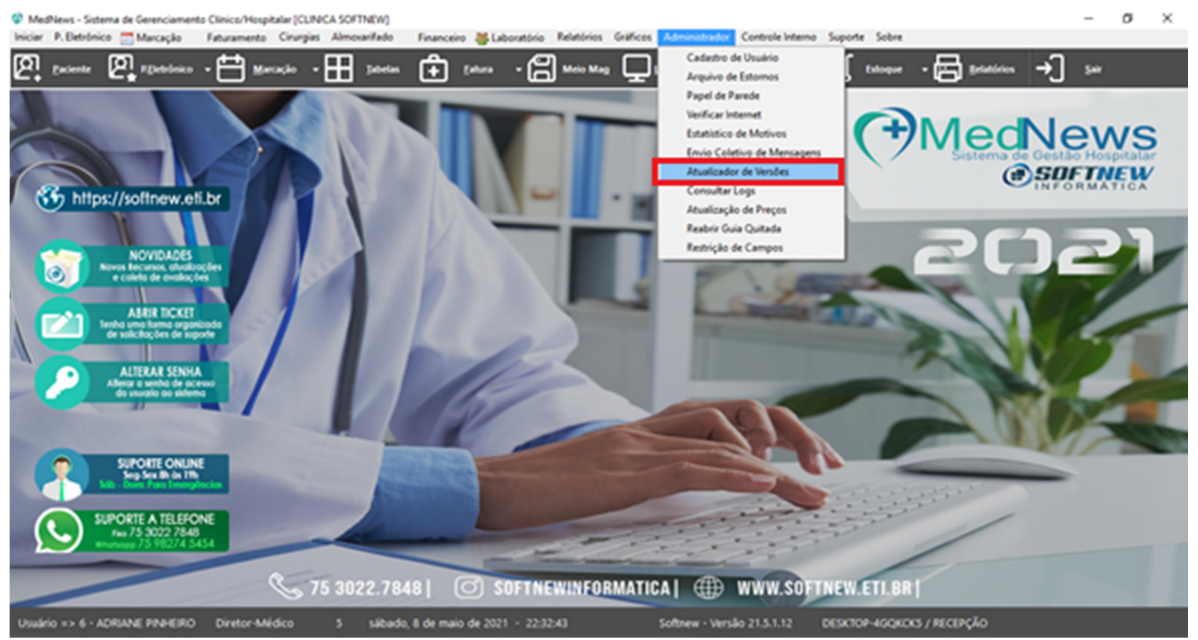

2º PASSO: Quando existe atualização disponível o botão Baixar ficará disponível para clique

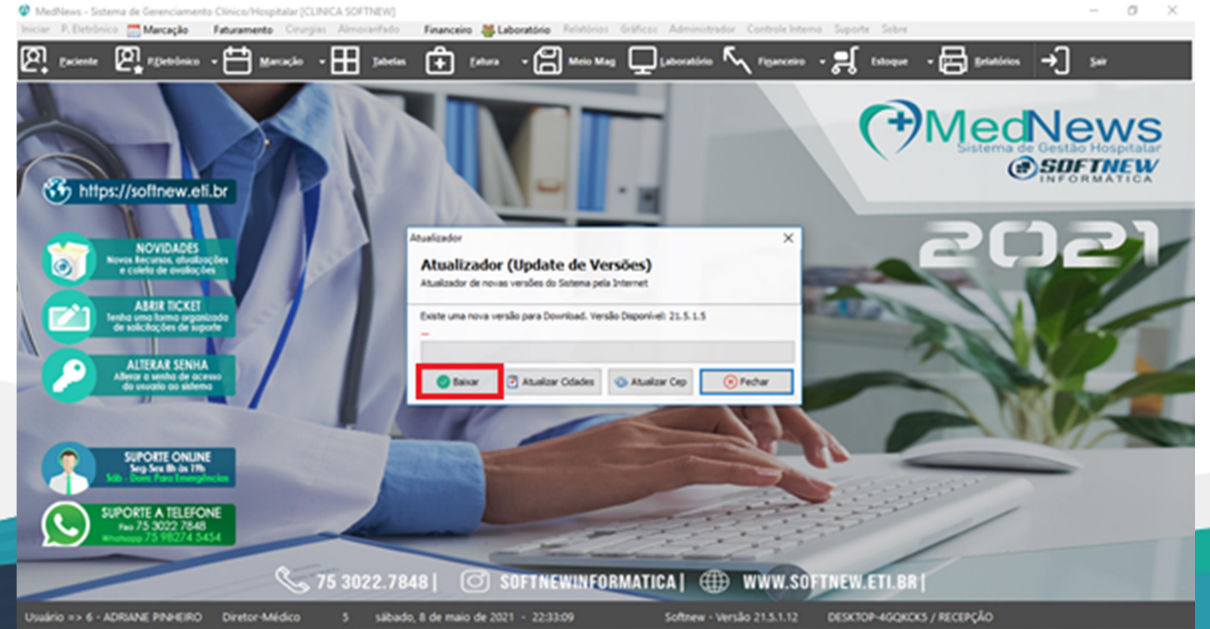

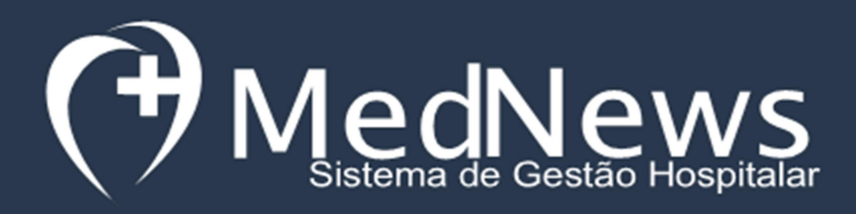

'

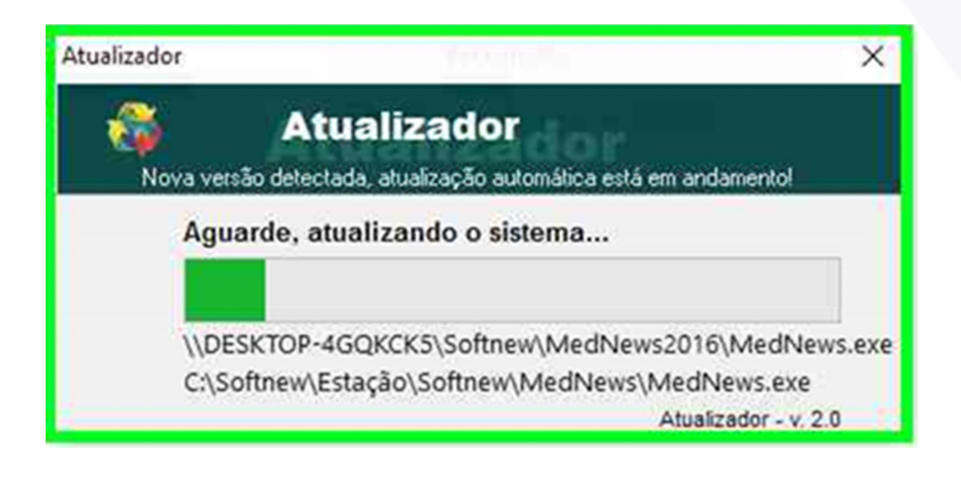

#### 3º PASSO: Acesse o sistema novamente e clique em OK

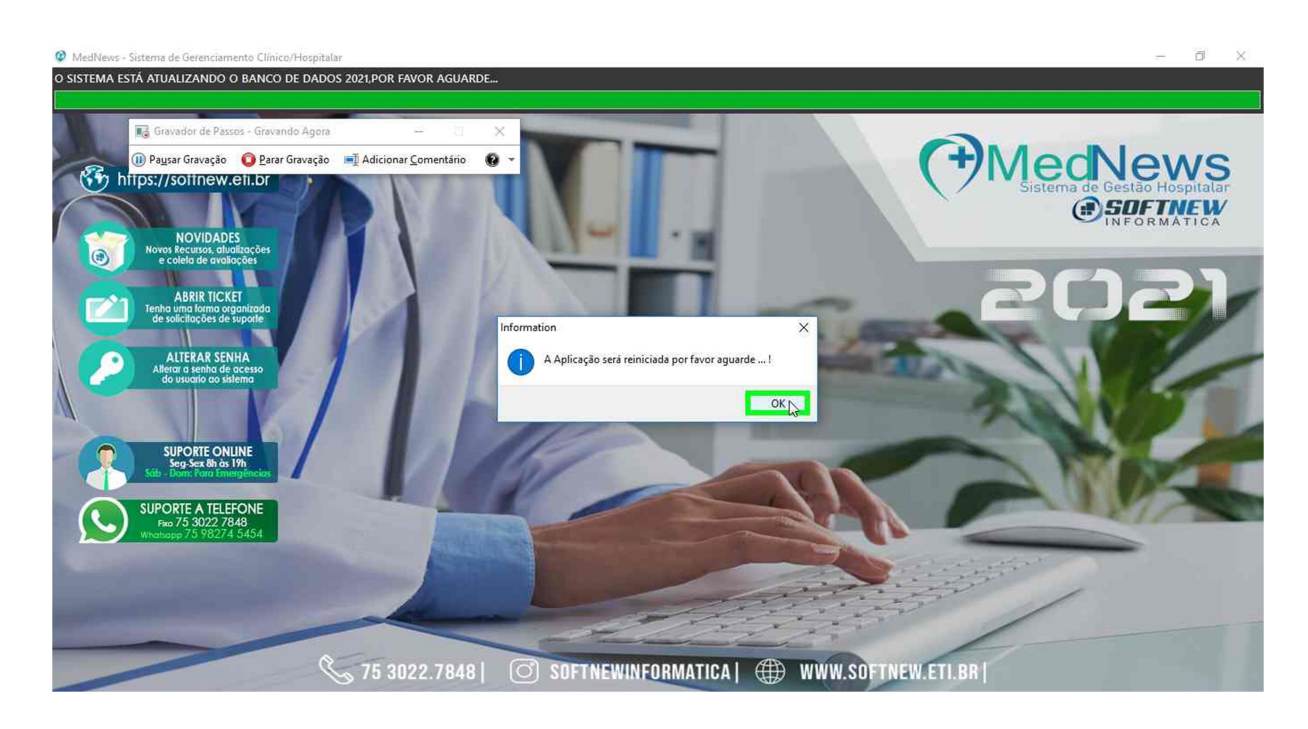

FIM

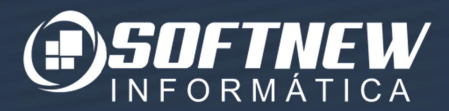

MedNews facilitando para o usuário!